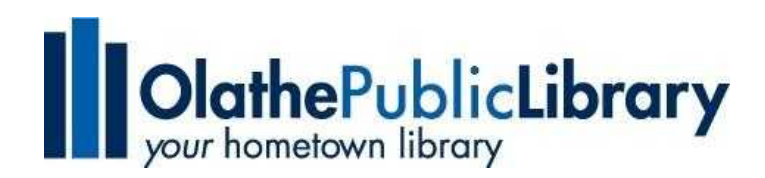

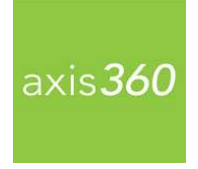

## **Axis360 for Android Tablets**

**Axis360 is an all-in-one app that allows library users to checkout, download, and read or listen to electronic books in one place.** 

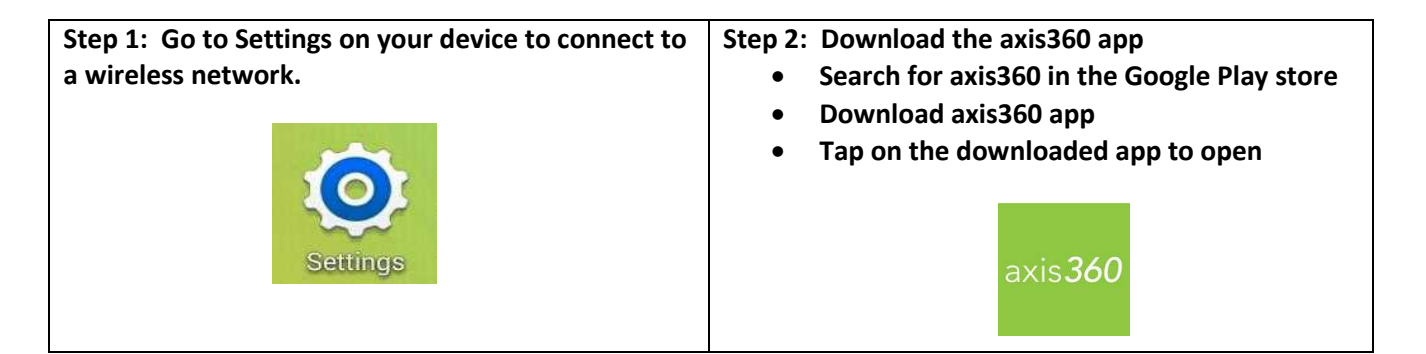

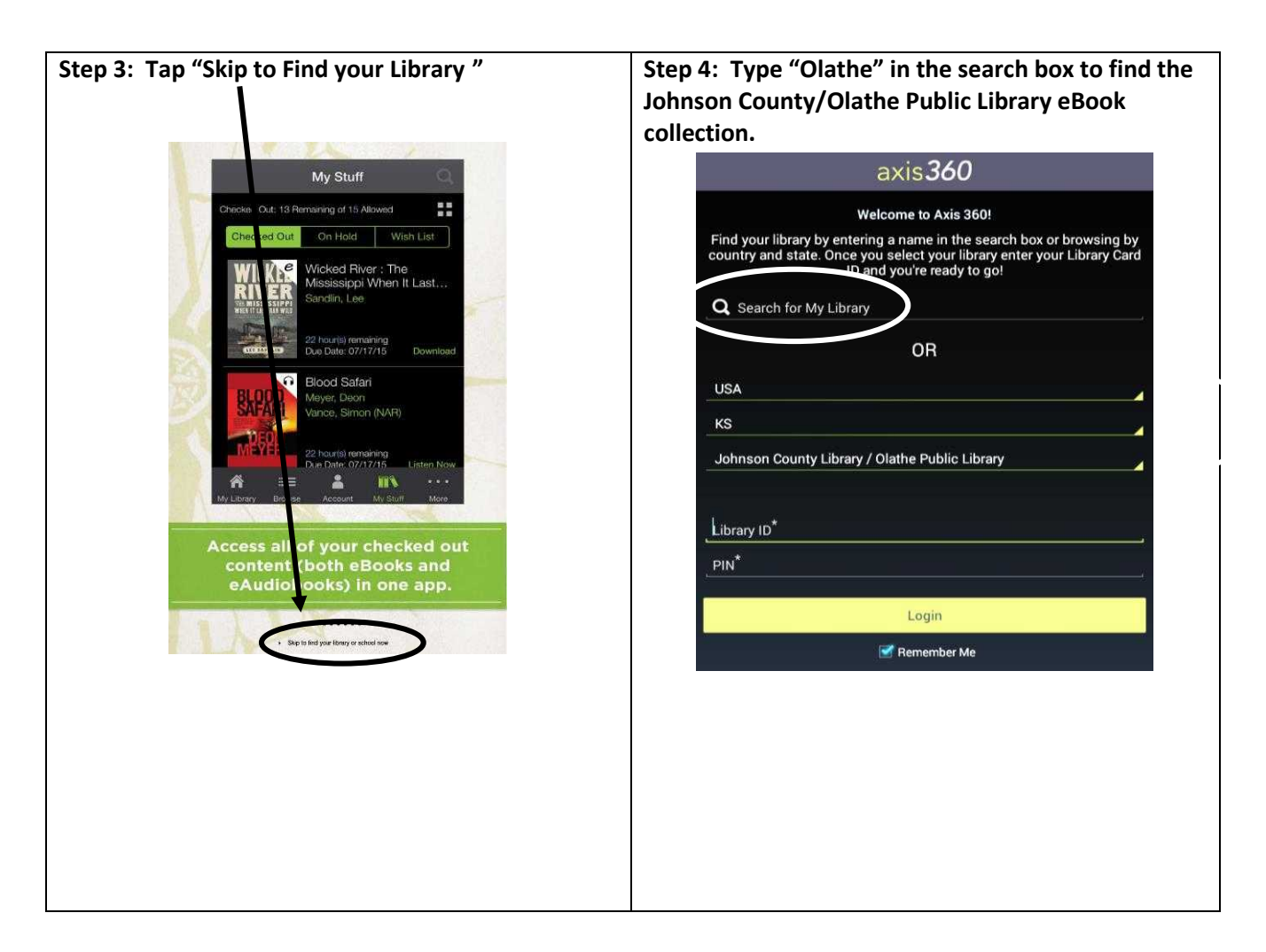

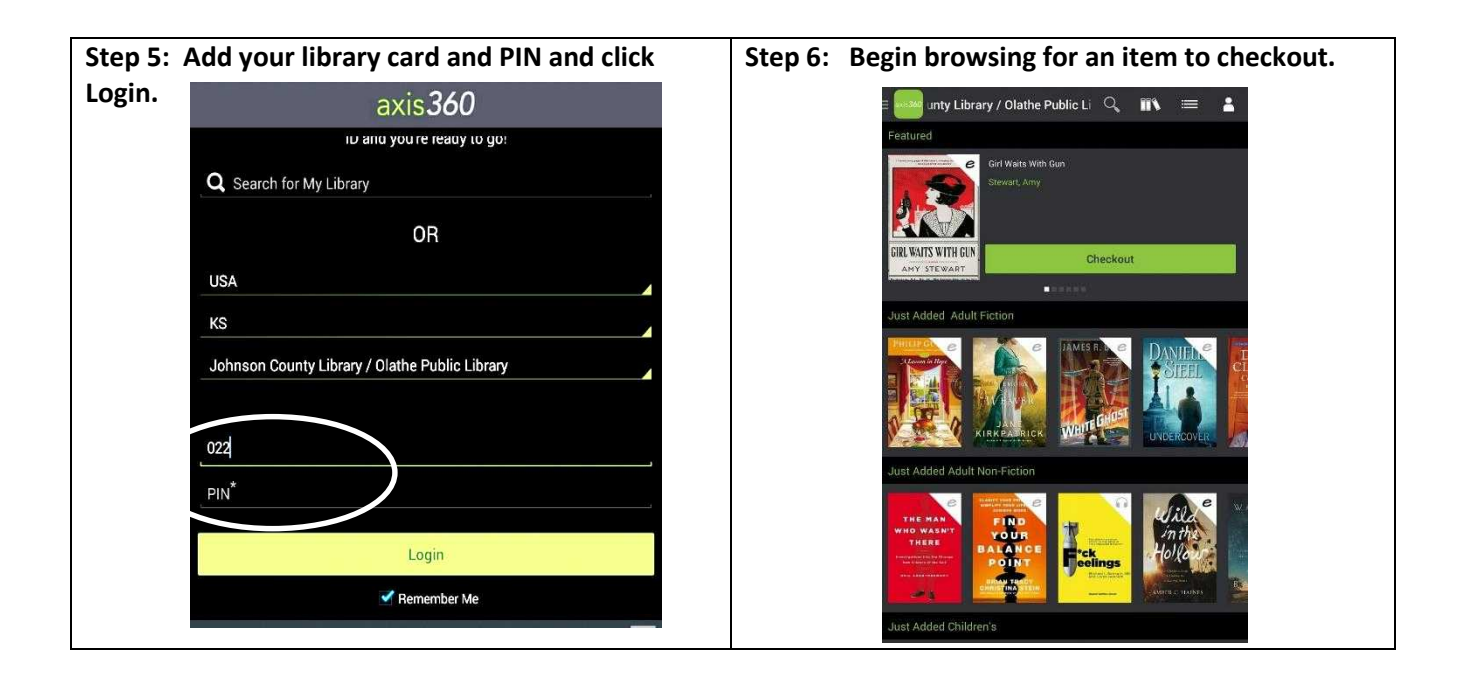

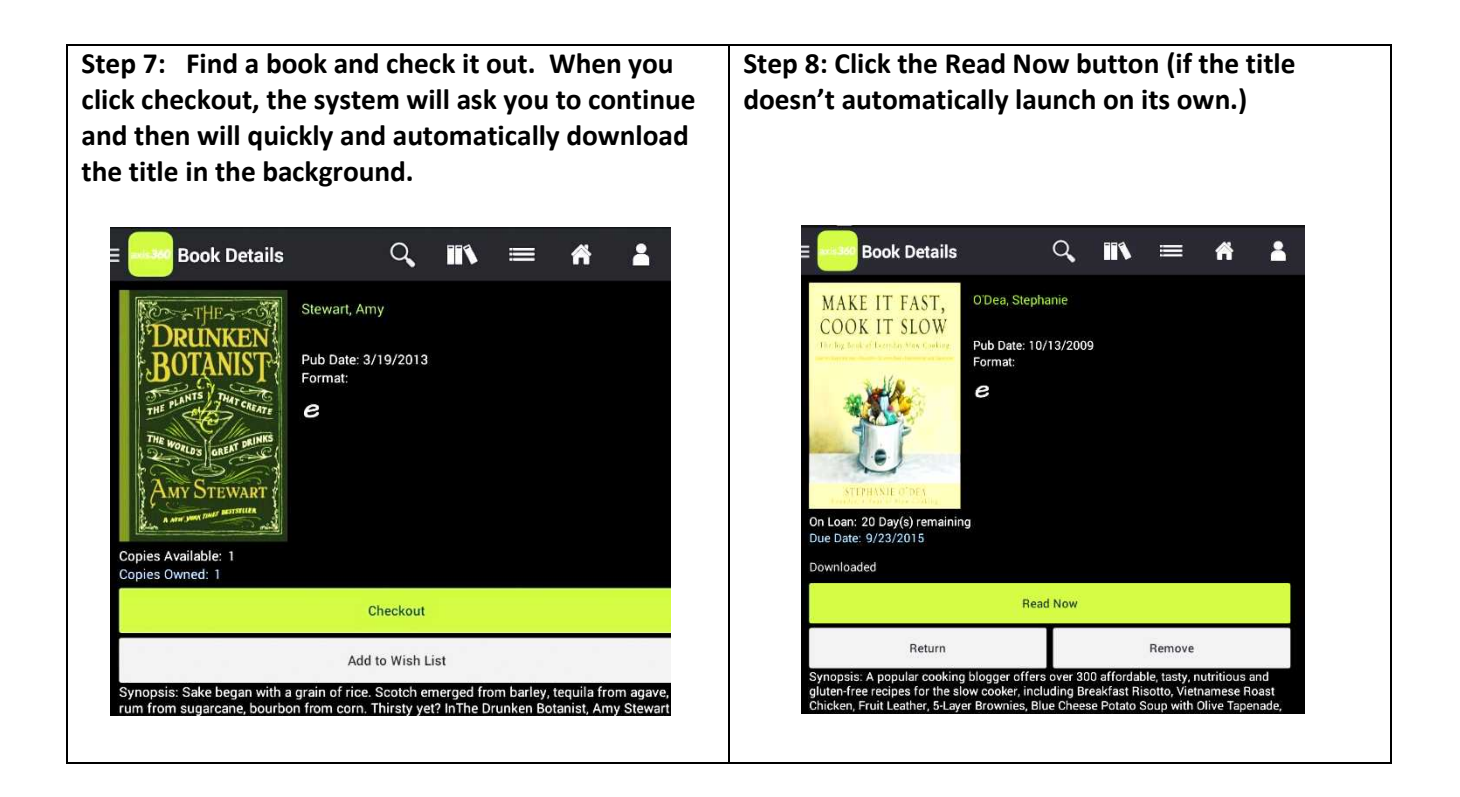

**If you need any assistance, please bring your tablet into the library and we will be glad to help!!** 

## **Navigation**

## Icons at the top of the screen, will help you navigate the app.

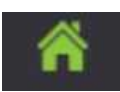

Home: Displays the ebooks and eAudiobook titles available in the library's collection.

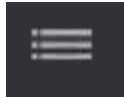

Browse: Offers an alternative display of titles by subject.

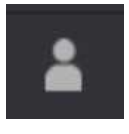

Manage Account: Change your email or username. Also see a display of how many checkouts and holds you have remaining.

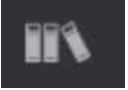

My Stuff: This is where you go to see checked out titles, your holds and your wish list.

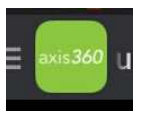

Preferences: Located in the upper left-hand corner. Find the logout link here and a link to Preferences where you can set expired titles to automatically delete from your device.

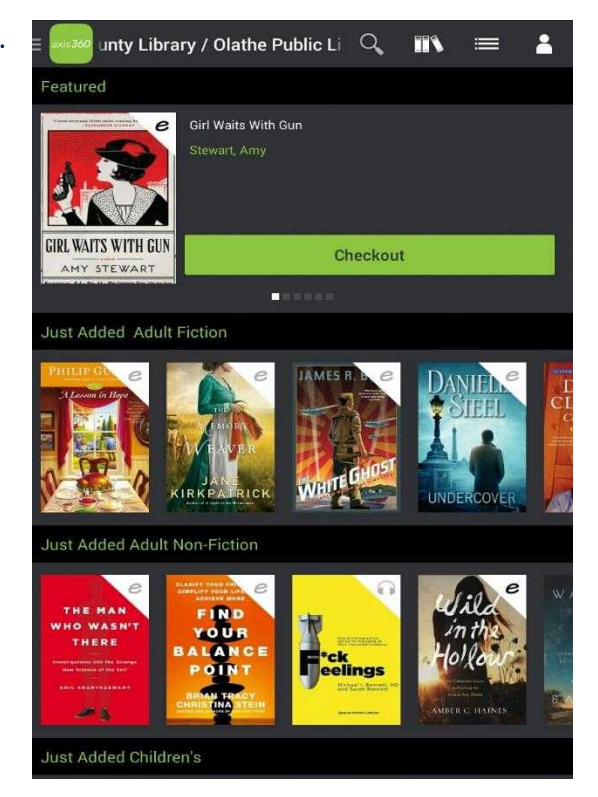

**If you would like to return a book early, navigate to "My Stuff" and click on the book you would like to return. On the individual title screen, click Return.** 

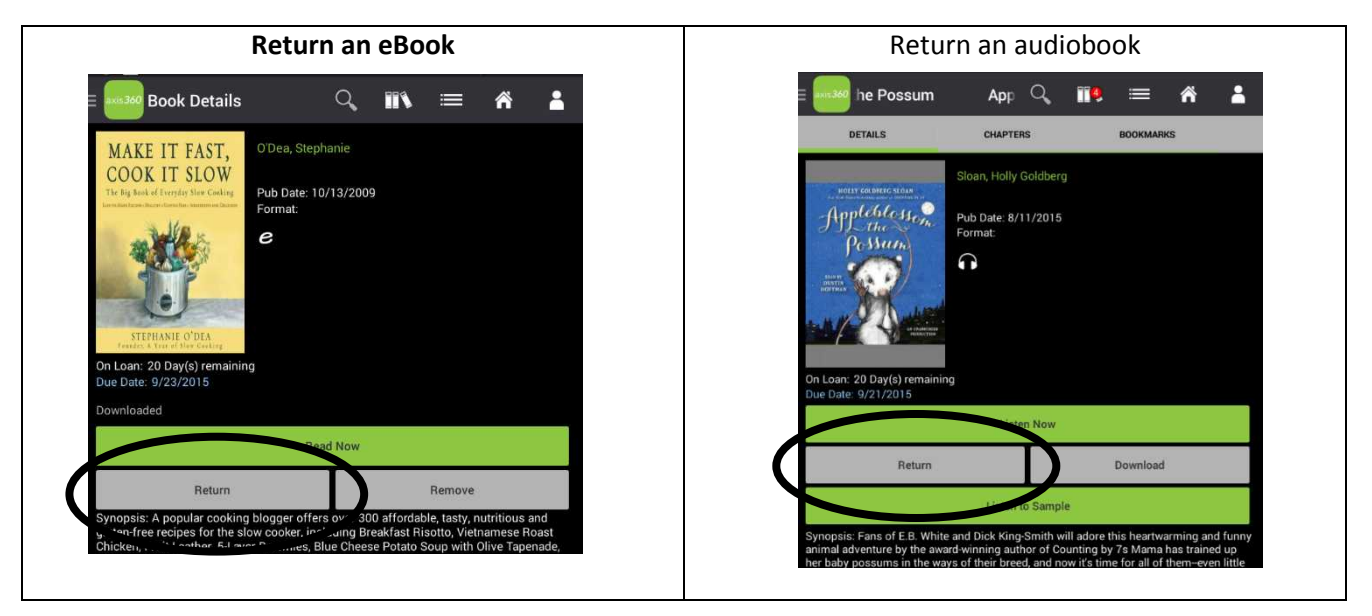